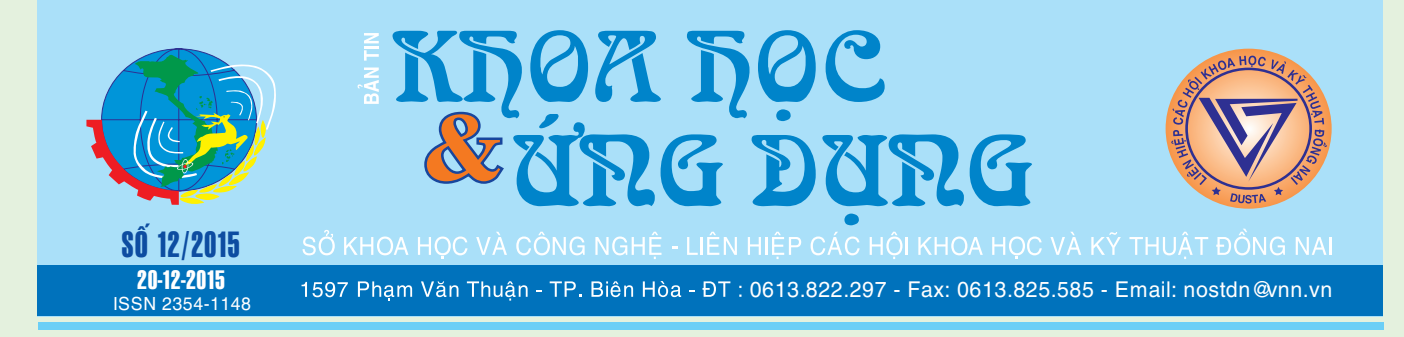

## **5 ứng dụng chuyển tập tin lớn giữa Android và máy tính thông qua Wi-Fi**

Điện thoại thông minh hiện nay đuợc coi là một sản phẩm công nghệ không thể thiếu trong cuộc sống của chúng ta. Điểm tiện lợi nhất là nó có thể mang theo rất nhiều các tập tin, dữ liệu, đáp ứng nhu cầu sử dụng của bạn bất cứ khi nào cần và bất cứ nơi đâu. Truớc đây, thông thuờng khi chuyển giao các tập tin bạn sử dụng cáp USB hoặc kết nối Bluetooth giữa điện thoại và máy tính. Tuy nhiên, những phương pháp truyền thống đó rất chậm. Hiện nay, có rất nhiều ứng

*xem tieáp trang 4*

## **Cài đặt hàng loạt Phần mềm một cách tự động bằng Ninite**

Sau khi cài đặt lại hệ điều hành hoặc cài đặt cho một máy tính mới, việc tiếp theo mà người dùng cần làm là cài các phần mềm cơ bản cần thiết như trình nén/giải nén file, trình duyệt web, trình đọc file PDF,… và thông thường các thao tác này chiếm khá nhiều thời gian : tải bản mới nhất, chạy file cài đặt,…, đặc biệt đối với việc phải cài đặt cho hàng loạt máy tính cho một phòng máy, công ty,...

**★** *xem tiếp trang 2* 

 $Tr$  $-I$ .  $-$  T

## **Dinh dưỡng cho người bệnh tiểu đường**

Bệnh tiểu đường (đái tháo đường) là một loại bệnh về nội tiết do rối loạn chuyển hóa chất đường trong máu khiến cho lượng đường trong máu luôn ở mức cao. Bệnh có 2 dạng là tiểu đường type 1 và tiểu đường type 2. Đây là một trong số các căn bệnh phổ biến hiện nay ảnh hưởng không nhỏ tới sức khỏe và sinh hoạt của người bệnh, nhất là khi đây chính là

*xem tieáp trang 8*

 $\rightarrow$   $\rightarrow$ 

## **Chung kết Hội thi cán bộ tuyên giáo ứng dụng công nghệ thông tin giỏi lần VII năm 2015**

**Theo Kế hoạch số 483-KH/BTGTU ngày 03/8/2015 của Ban Tuyên giáo Tỉnh ủy về việc tổ chức Hội thi "Cán bộ Tuyên giáo ứng dụng CNTT giỏi - Dân vận khéo năm 2015 với chủ đề "Nông nghiệp, nông dân, nông thôn và xây dựng nông thôn mới tỉnh Đồng Nai".Vào ngày 17-18/11/2015, Ban Tuyên giáo Tỉnh ủy phối hợp với Sở Khoa học và công nghệ tổ chức vòng chung kết xếp hạng Hội thi cán bộ tuyên giáo ứng dụng công nghệ** 

*xem tieáp trang 5*

## **Làm thế nào để cân bằng nội tiết tố**

Có nhiều lý do tại sao bạn có thể gặp một sự mất cân bằng nội tiết tố, trong đó có thể bao gồm: mức độ căng thẳng; lựa chọn chế độ ăn uống không phù hợp; sử dụng thuốc men tổng hợp, tác động kích thích tố tự nhiên; sốc; sự ô nhiễm môi trường; cũng như việc bạn thường xuyên tiếp xúc với nhựa và các loại hóa chất.

Trong thực tế, rất khó để tránh tất cả những nguyên nhân của sự mất cân bằng hormone, bởi vì có quá nhiều điều trong thế giới hiện đại của chúng

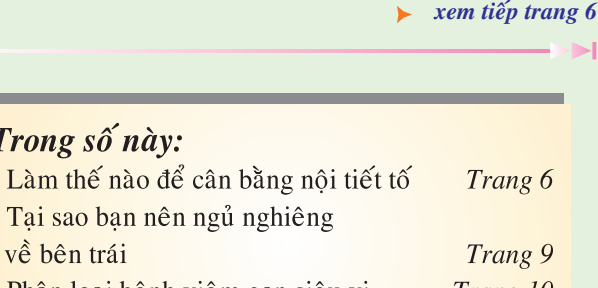

- Phân loại bệnh viêm gan siêu vi Trang 10 - Thành tưu 5 năm đổi mới công nghệ trên địa bàn tỉnh Đồng Nai Trang 12

A1

## **Cài đặt hàng loạt Phần mềm một cách tự động bằng Ninite**

Khoa học  $\&$  Ứng dụng  $\sqrt{1+\infty}$  Tin tức  $\&$  Sự kiên

Với ứng dụng Ninite, bạn sẽ không còn phải bận tâm đến chuyện đó. Tất cả những gì bạn cần làm là chọn ứng dụng cần cài đặt và để cho Ninite tự động hóa mọi thao tác còn lại. Bạn làm theo các bước sau :

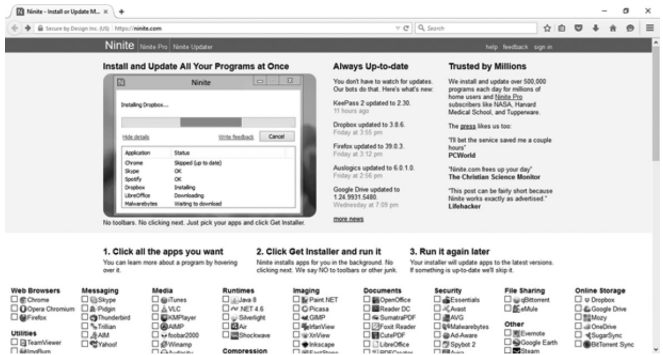

Bước 1: Truy cập vào trang web ninite.com:

Bước 2: Chon ứng dụng cần cài đặt. Ninite hiện cung cấp cho bạn đến 88 ứng dụng miễn phí cơ bản phổ biến nhất, phân loại theo chức năng :

- Web Browsers (trình duyệt web) : Chrome, Opera, Firefox

- Utilities (các công cụ tiện ích) : Team Viewer, Tera Copy,…

- Messaging (ứng dụng chat) : Skype, Yahoo!, Pidgin,…

- Developer Tools (các công cụ phát triển phần mềm dành cho lập trình viên) : Python, Notepad++, Eclipse,...

- Media (ứng dụng đa phương tiện) : iTunes, VLC, KMPlayer,...

- Runtimes (các ứng dụng hệ thống hỗ trợ cho việc khởi chạy phần mềm) : Java, Silverlight,...

- Compression (các tiện ích nén/giải nén file) : 7Zip, WinRAR,...

- Imaging (các ứng dụng xem, chỉnh sửa hình ảnh) : Picasa, Paint.NET,...

- Documents (các ứng dụng văn phòng) : OpenOffice, Foxit Reader,...

- Security (các chương trình diệt virus, malware,...) : Microsoft Essential, Avast, AVG,...

- File Sharing (các ứng dụng chia sẻ file) : qBittorrent, eMule

- Online Storage (các ứng dụng lưu trữ trực tuyến) : Dropbox, Google Drive,...

- Other (các tiện ích khác) : Evernote, Gogle Earth,... Sau khi chọn xong, bạn nhấn Get Installer. Link download sẽ tự động được khởi tạo để bạn tải về. Nếu muốn thay đổi danh sách các ứng dụng, bạn nhấn change apps để quay lại trang chọn ứng dụng.

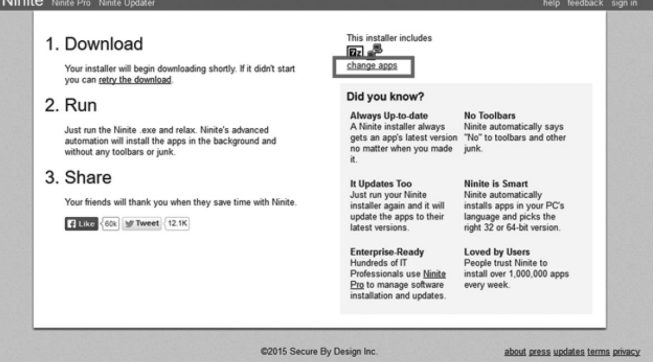

Bước 3: Bạn tìm đến file .exe vừa tải về và khởi chạy. Giờ bạn chỉ cần đợi cho Ninite tải về các phần cài đặt cần thiết của ứng dụng. Các ứng dụng được tải về từ chính trang chủ nên luôn đảm bảo mới nhất. Thời gian tải về sẽ phụ thuộc vào tốc độ đường truyền mà bạn đang sử dụng.

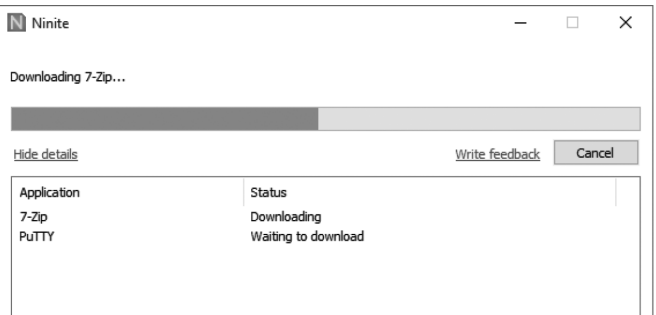

Sau khi đã tải về hết các file cần thiết, Ninite sẽ tự động cài đặt ứng dụng mà không có bất kì thông báo hay thao tác nào cần đến sự xác nhận từ người dùng. Các ứng dụng sẽ được cài đặt mặc định vào thư mục C:\Program Files. Nếu thấy thông báo Status OK tức là ứng dụng đã được cài đặt thành công. Bạn nhấn Close để tắt chương trình. File cài đặt từ Ninite bạn có thể mang sang máy khác và cài đặt tương tự một cách nhanh chóng.

Ngoài ra, khi cần cập nhật ứng dụng, bạn chỉ cần chạy lại file cài đặt của Ninite. Ninite sẽ kiểm tra phiên bản mới nhất từ trang chủ của các ứng dụng, nếu ứng dụng trên máy là phiên bản cũ, Ninite sẽ tự động tải về và cập nhật, còn nếu bản trên máy đã là bản mới nhất, Ninite sẽ bỏ qua và không thay đổi gì. Lưu ý: file cài đặt chỉ có tác dụng với danh sách ứng dụng đã chọn tương ứng trong file cài đặt đó chứ không có tác dụng với toàn bộ ứng dụng trên máy.

#### **TRẦN TRÍ KHANG**

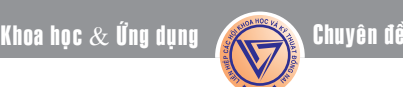

## **Trích xuất hình ảnh trong Word và PowerPoint với Office Image Extraction Wizard**

Bạn muốn nhanh chóng trích xuất tất cả các hình ảnh từ các tập tin tài liệu Microsoft Word và PowerPoint?. Hầu hết chúng ta đều có thể trích xuất các hình ảnh đã chèn trong tài liệu Microsoft Office bằng cách kích chuột phải vào hình ảnh và sau đó nhấn Save as picture. Tuy vậy, nếu bạn muốn trích xuất cả trăm tấm hình cùng lúc thì rõ ràng thao tác này sẽ chiếm rất nhiều thời gian của bạn. Lúc này, bạn có thể nhờ cậy đến tiện ích miễn phí Office Image Extraction Wizard.

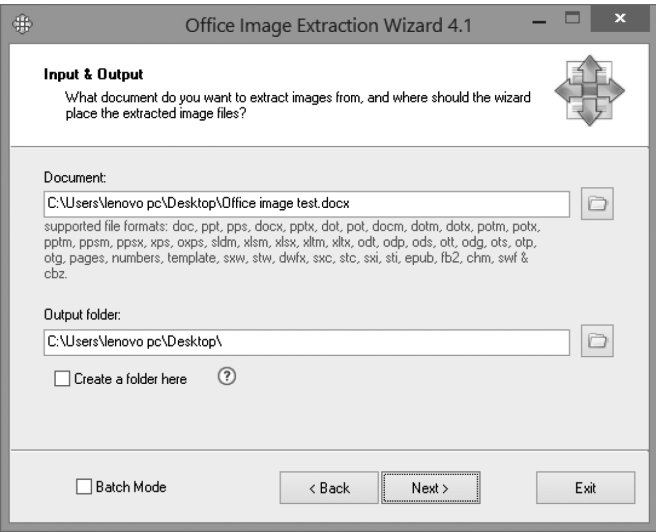

Phiên bản hiện tại của Office Image Extraction Wizard hỗ trợ các tập tin Microsoft Office và các định dạng được tạo ra bằng Microsoft Office 97 trở về sau. Nói cách khác, nó có thể trích xuất hình ảnh từ các tài liệu được tạo ra bằng cách sử dụng Microsoft Office 97, 2000, 2003, 2007, 2010, và Office 2013. Bên cạnh đó nó cũng có khả năng trích xuất hình ảnh từ các tài liệu được tạo ra bằng các ứng dụng OpenOffice, LibreOffice, StarOffice, và Apple iWorks.

Hơn nữa, các ứng dụng miễn phí khác của Office Image Extraction Wizard cũng có thể giúp bạn trích xuất hình ảnh từ các tập tin .xps, .oxps, chm, .epub, .fb2, .cbz, .dwfx, và các tập tin .swf.

Chương trình này cực kỳ dễ sử dụng ngay cả đối với người dùng mới làm quen. Giao diện kiểu thuật sĩ sẽ giúp cho công việc của bạn càng thêm đơn giản. Để trích xuất hình ảnh từ tài liệu Office, bạn cần làm theo các bước sau:

- Truy cập vào website http://www.rlvision.com/ officewiz/about.asp để tải ứng dụng Office Image Extraction Wizard về máy tính.

- Cài đặt Office Image Extraction Wizard lên máy tính rồi khởi động chương trình.

- Từ giao diện chính của chương trình, bên dưới mục Document, bạn nhấn nút Browse (hình thư mục màu vàng) rồi chon tập tin Word hoặc PowerPoint cần trích xuất hình ảnh.

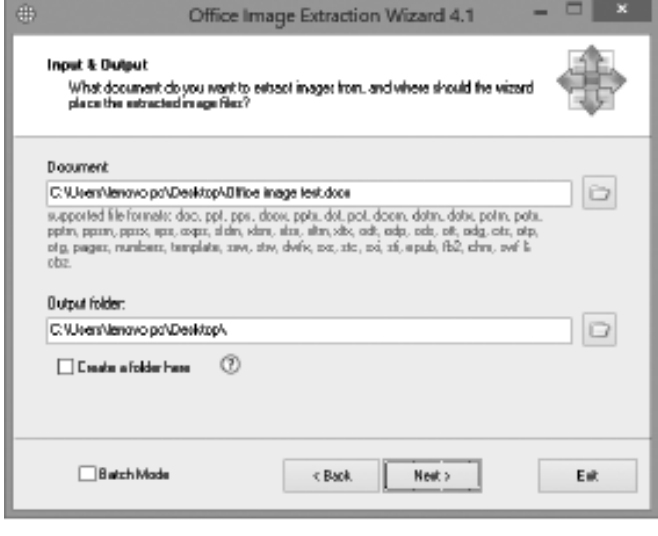

- Nếu bạn chọn chế độ Batch Mode, bạn sẽ được đưa đến một cửa sổ chứa các tùy chọn cho phép trích xuất hình ảnh từ nhiều tập tin Word hoặc PowerPoint cùng một lúc.

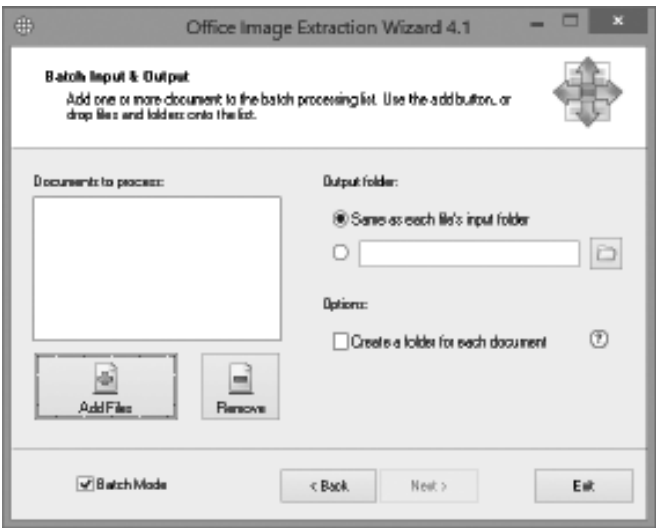

- Bên dưới mục Output Folder, bạn chọn nơi sẽ dùng để lưu các tập tin ảnh sau khi trích xuất. Sau cùng, nhấn Next để qua bước kế tiếp. Nhấn nút Start để tiến hành công việc trích xuất hình ảnh.

## **5 ứng dụng chuyển tập tin lớn giữa Android và máy tính thông qua Wi-Fi**

Khoa hoc  $\&$  Üng dung  $\bigcap$   $\bigcap$  Chuyên đề

dung tích hợp sẵn trên Android cho phép bạn chuyển các tập tin lớn từ điện thoại vào máy tính và ngược lại bằng cách sử dụng kết nối Wi-Fi với thao tác kéo thả đơn giản và nhanh chóng. Dưới đây là danh sách các ứng dụng tốt nhất để bạn lựa chọn sử dụng:

#### **1. AirDroid:**

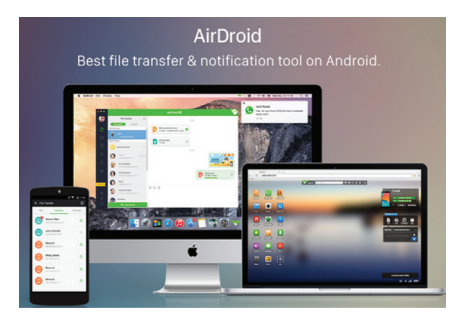

https://play.google.com/ store/apps/details?id=com.sand. airdroid&hl=en

AirDroid là một trong những ứng dụng miễn phí phổ biến nhất để kết nối điện thoại Android của bạn với máy tính không dây và chuyển các tập tin khi cần thiết. AirDroid cho phép bạn truy cập và quản lý điện thoại Android hoặc máy tính bảng từ Windows, Mac hoặc trên Web. Qua đó, chuyển tập tin giữa các thiết bị hoặc chia sẻ file cho bạn bè, nguời thân. Nó có một giao diện rất đơn giản nên việc chuyển tập tin bạn có thể thực hiện một cách dễ dàng. Bạn chỉ cần kéo và thả các tập tin trong giao diện PC và ngay lập tức sẽ nhận được trên điện thoại Android của bạn.

#### **2. Portal:**

https://play.google.com/ store/apps/details?id=com. pushbullet.android.portal&hl=en

Portal là một ứng dụng miễn phí cho phép bạn chuyển các tập tin lớn giữa máy tính và điện thoại Android. Đặc biệt, Portal cho phép bạn chuyển nhiều tập tin hoặc các tập tin rất lớn, tuy nhiên yêu cầu điện thoại và máy tính của bạn đang sử dụng cùng một mạng WiFi. Giao diện cũng khá đơn giản, rất dễ sử dụng, chỉ cần mở ứng dụng và truy cập địa chỉ portal.pushbullet.com trên máy tính là đã sẵn sàng sử dụng. Portal có thể xử lý các tập tin lớn lên đến 1GB.

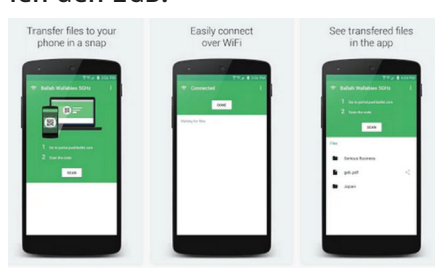

#### **3. Infinit: https://infinit.io/**

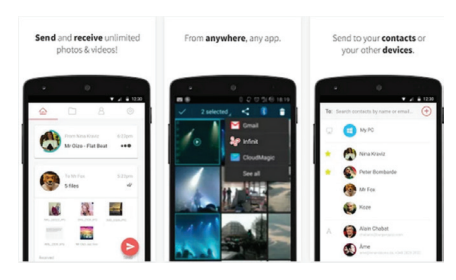

Infinit là ứng dụng thông minh có thể giúp bạn chuyển các tập tin vào danh bạ hoặc các thiết bị khác một cách dễ dàng hơn và nhanh hơn bao giờ hết. Ngoài ra, nó còn có khả năng chia sẻ bất kỳ tập tin từ bất cứ nơi nào trong điện thoại của bạn bằng cách sử dụng các nút chia sẻ Infinit. Bạn cũng có thể chuyển các tập tin như văn bản, hình ảnh thậm chí cả phim HD giữa các thiết bị riêng cho dù bạn đang sử dụng một chiếc điện thoại, máy tính bảng hoặc máy tính để bàn. Infinit là một ứng dụng có tốc độ truyền nhanh nhất đối với bất kỳ ứng dụng chuyển giao tập tin

nào nhờ một công nghệ độc đáo point-to-point.

**4. FileDrop:** 

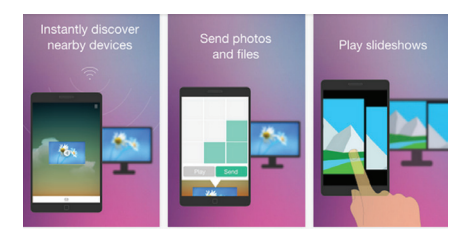

https://play.google.com/ store/apps/details?id=air.com. filedropme.Filedrop&hl=en

FileDrop là một công cụ miễn phí dùng để kết nối điện thoại của bạn với máy tính. Filedrop còn được xem là một ứng dụng nhỏ và giao diện dễ nhìn nhất so với các ứng dụng chia sẻ tập tin, hình ảnh giữa các thiệt bị thông qua Wi-Fi. Hiện tại, Filedrop hỗ trợ cho Windows và Mac.

**5. SendAnywhere:** 

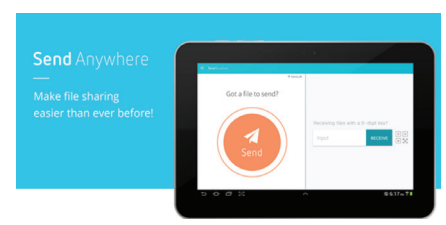

https://play.google.com/ store/apps/details?id=com. estmob.android. sendanywhere&hl=en

SendAnywhere là một ứng dụng miễn phí đa năng dùng để chia sẻ tập tin trong thời gian thực. Bạn có thể gửi bất kỳ bao nhiêu loại tập tin với kích thước bất kỳ bạn muốn mà hoàn toàn không có giới hạn. Ngoài ra, bạn có thể gửi các tập tin một cách an toàn trực tiếp giữa các thiết bị mà không cần dựa trên điện toán đám mây.

**Thành Trăm**

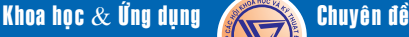

**Tiếp theo trang 1** 

## **Chung kết Hội thi cán bộ tuyên giáo ứng dụng công nghệ thông tin giỏi lần VII năm 2015**

**thông tin giỏi-dân vận khéo" lần thứ VII năm 2015 Đồng chí Đặng Mạnh Trung, Ủy viên Ban TVTU, Phó ban Tuyên giáo Tỉnh ủy là trưởng ban giám khảo của hội thi.**

Tham dự vòng Chung kết xếp hạng có 9/190 thí sinh đạt giải cao tại Bảng A và Bảng B của hội thi dành cho cán bộ tuyên giáo của các Ban, ngành, đoàn thể, địa phương, đơn vị trong tỉnh với 190 thí sinh tham gia.

Bên cạnh phần tuyên truyền mạch lạc về xây dựng nông thôn mới, nhiều thí sinh còn gây ấn tượng với khán giả trong hội trường bởi những số liệu, hình ảnh, clip biết nói, thậm chí còn có cả âm nhạc, ..., giúp cho phần tuyên truyền về xây dựng nông thôn mới khá sinh động, thú vị và thuyết phục người nghe hơn.

Nhiều mô hình về nông thôn mới được các thí sinh nêu ra cho các đối tượng như: đoàn thanh niên (Mô hình thắp sáng tuyến đường nông thôn, mô hình hỗ trợ nuôi bò giống…); Hội phụ nữ (Mô hình xây dựng gia đình 5 không 3 sạch, Mô hình đoạn đường phụ nữ xanh, sạch, đẹp; Mô hình phụ nữ sản xuất, chăn nuôi giỏi); Hội nông dân (Mô

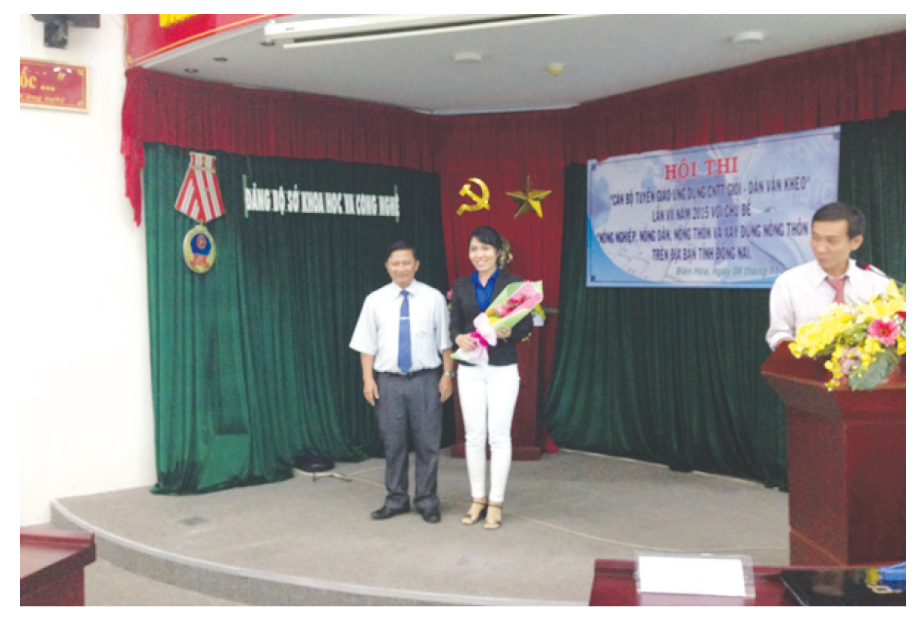

*Giải nhất Bảng B: Thí sinh Nguyễn Hồng Hạnh, Phó Ban tuyên giáo xã Long Đức, huyện Long Thành*

hình cánh đồng mẫu mới, Mô hình sản xuất lúa sạch, Mô hình chuyển đổi cơ cấu cây trồng, Mô hình sản xuất Bưởi theo tiêu chuẩn VietGAP) Hội cựu chiến binh (Mô hình 1+4 Hội cựu chiến binh)...

Đặc biệt, nhiều thí sinh đưa ra nhiều giải pháp như: Chú trọng công tác tăng cường lãnh đạo, chỉ đạo của cấp ủy Đảng và Chính quyền các cấp; Đẩy mạnh công tác tuyên truyền, vận động, nâng cao

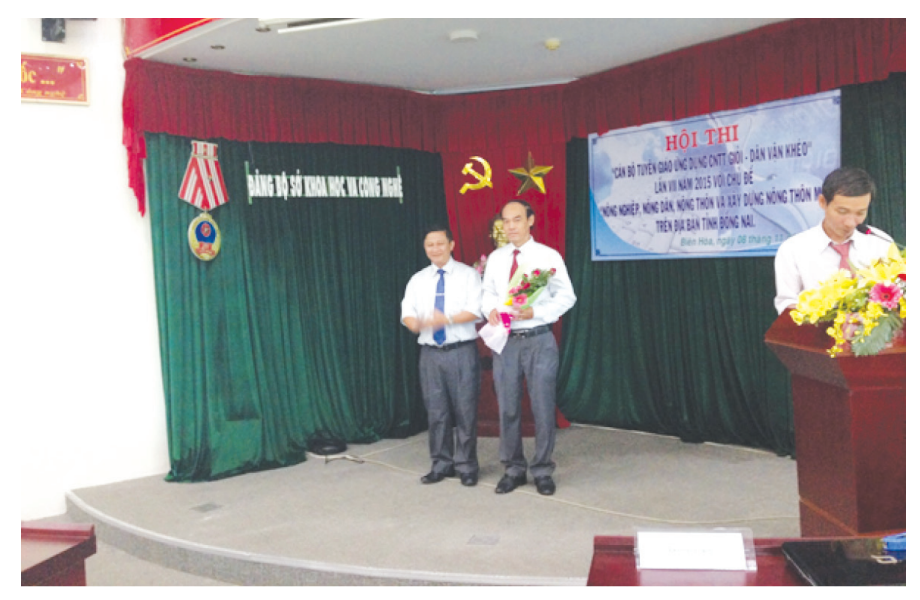

nhận thức cho cán bộ, đảng viên, công nhân và quần chúng nhân dân quyết tâm thực hiện thắng lợi các tiêu chí quốc gia về nông thôn mới; Huy động mọi nguồn lực, tập trung đầu tư có trọng điểm xây dựng nông thôn mới; Tổ chức giới thiệu và nhân rộng những cách làm hay, những mô hình sản xuất có hiệu quả trong xây dựng nông thôn mới; Phát huy vai trò của các tổ chức chính trị-xã hội và các đoàn thể, trong đó có vai trò của tổ chức công đoàn và giai cấp công nhân trong việc tham gia xây dựng nông thôn mới trên địa bàn.

Kết quả, Giải nhất bảng A dành cho trưởng, phó các phòng chuyên môn của Ban Tuyên giáo các cơ quan, ban, ngành, đoàn thể, địa phương trong tỉnh thuộc về thí sinh Huỳnh Văn Gắt, Phó ban Tuyên giáo huyện Vĩnh Cửu. Giải nhất bảng B dành cho chuyên viên các phòng chuyên môn của Ban tuyên giáo các cơ quan, ban, ngành, đoàn thể, địa phương trong tỉnh thuộc về thí sinh Nguyễn Hồng Hạnh, Phó Ban tuyên giáo xã Long Đức, huyện Long Thành.

*Giải Nhất Bảng A: thí sinh Huỳnh Văn Gắt, Phó ban Tuyên giáo huyện Vĩnh Cửu*

**NHC**

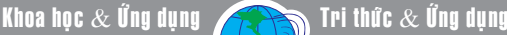

## **Làm thế nào để cân bằng nội tiết tố**

ta, có thể gây ra sự mất cân đối. Nhưng, có một vài cách đơn giản, các bước chủ động nhưng hiệu quả mà bạn có thể làm để giúp giảm bớt các yếu tố tác động gây mất cân bằng hormone.

#### **10 cách đơn giản để cân bằng Hormones của bạn một cách tự nhiên:**

**1.** Ăn nhiều loại thực phẩm có axit béo omega-3, như bơ, cá hồi hoang dã (các loài cá nước lạnh khác), và dầu dừa. Những thực phẩm này không chỉ thúc đẩy chống viêm và giúp tăng tốc độ trao đổi chất của bạn, mà còn có thể có một tác động trực tiếp đến sản xuất hormone của bạn. Tóm lại: Ăn chất béo lành mạnh cho cân bằng nội tiết tốt hơn.

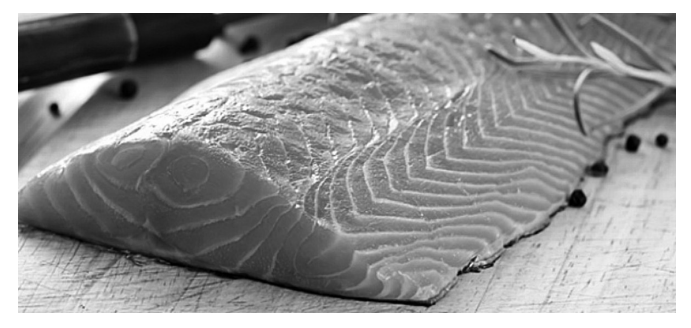

**2.** Giảm chất béo omega-6 trong chế độ ăn uống của bạn. Ngoài việc tăng cường các omega-3 axit béo thiết yếu tốt, bạn cũng cần phải chắc chắn rằng bạn đang tránh được nồng độ cao các axit béo omega-6. Chất béo omega-6 gây viêm, nhưng quan trọng hơn là tỷ lệ omega-3 / omega-6 là những gì bạn cần phải quan tâm. Quá nhiều chất béo omega-6 có thể có một tác động có hại đến nồng độ hormone của bạn. Một giải pháp đơn giản là tránh các loại thực phẩm có chứa các loại dầu không lành mạnh như: dầu lạc, dầu đậu nành, dầu hạt cải, dầu hạt bông, dầu bắp, dầu hướng dương, dầu cây rum và tất cả những thứ sẽ làm tăng chất béo omega-6 của bạn và sẽ làm cho bạn có sự mất cân bằng nội tiết tố. Tóm lại: Tránh các chất béo không lành mạnh và chỉ sử dụng các chất béo lành mạnh để đảm bảo sự cân bằng hormone tối ưu.

**3.** Giảm tiêu thụ caffeine. Mặc dù không phải caffeine là xấu, song nó có thể có một tác động tức thời và là kích thích tố trực tiếp khác nhau trong cơ thể của bạn. Quá nhiều caffeine có thể làm giảm kích thích tố tuyến giáp của bạn và tăng hormone cortisol của bạn, do đó có thể có nhiều tác dụng phụ tiêu cực đến sức khỏe tổng thể của bạn. Tóm lại: Nếu bạn nghi ngờ sự mất cân bằng nội tiết tố, tốt

6

nhất nên kiềm chế lượng caffeine của bạn.

**4.** Tránh các sản phẩm chăm sóc cá nhân độc hại. Nhiều loại sản phẩm chăm sóc cá nhân hiện đại có chứa những thành phần phá vỡ sự cân bằng hormone trong cơ thể của bạn. Kiểm tra các thành phần có trong dầu gội, dầu xả, sữa tắm, trang điểm, nước hoa của bạn, và bất kỳ sản phẩm khác mà bạn đưa vào cơ thể của bạn.

Dưới đây là một số thành phần có hại thường gặp:

DEA (Diethanolamine), MEA (Monoethanolamine), TEA (Triethanolamine) - Thường được tìm thấy trong dầu gội đầu, xà phòng, phòng tắm bong bóng và rửa mặt.

\* Phthalates và Paraben: Thường được tìm thấy trong sơn móng tay và nước hoa.

\* Propylene Glycol: Thường được tìm thấy trong trang điểm, kem đánh răng và khử mùi.

\* Sodium Lauryl Sulfate và Sodium Laureth Sulfate: Thường được tìm thấy trong trang điểm, dầu gội và dầu xả và kem đánh răng.

\* Triclosan: Thường được tìm thấy trong các chất tẩy rửa kháng khuẩn, kem đánh răng, và các sản phẩm gia dụng.

Tóm lại: Khi nghi ngờ, hãy thử và mua hữu cơ, các sản phẩm tự nhiên mà không cần bất kỳ của các thành phần hóa học.

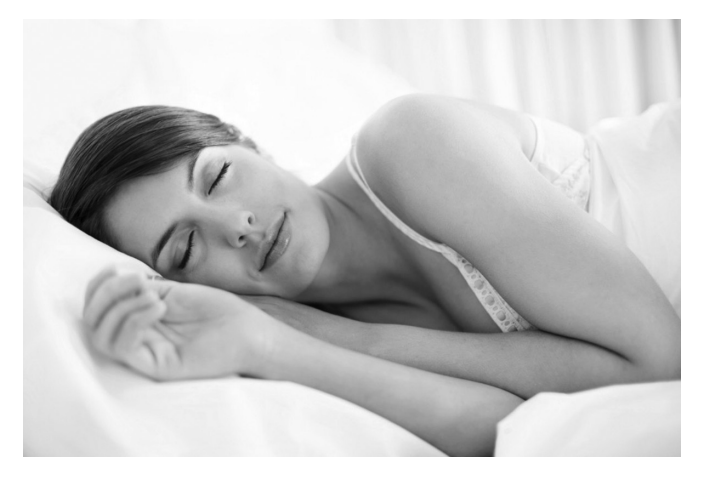

**5.** Cải thiện giấc ngủ của bạn. Thói quen ngủ có ảnh hưởng trực tiếp đến nồng đô hormone của bạn. Nếu bạn không ngủ đủ giấc, hoặc bạn đang ngủ sai thời gian, nó có thể làm tăng sản xuất cortisol trong cơ thể của bạn, sẽ gây một tác động trực tiếp đến chức năng nội tiết tố khác. Thời gian tốt nhất để đi ngủ là giữa 10-11 giờ tối và bạn cần phải ngủ ít nhất là 7 hoặc 8 giờ mỗi đêm. Nếu bạn không thể ngủ đủ giấc trong ngày, có thể thay bằng một năng lượng giấc ngủ ngắn bổ sung. Cuối cùng: Nên có một lịch ngủ thường xuyên và tối đa hóa giấc ngủ của bạn để cải thiện sự cân bằng hormone của bạn.

**6.** Hãy bổ sung vitamin D3 hàng ngày. Mặc dù nó được gọi là một "vitamin", song vitamin D3 cũng lại là một hormone kỹ thuật. Nguồn cung cấp tốt nhất của D3 là ánh sáng mặt trời, nhưng hầu hết mọi người không dành đủ thời gian "tắm" ánh nắng mặt trời để có được D3 tối ưu, mà họ cần cho sức khỏe tốt. Vì vậy, bạn có thể mất từ 2.000 IU và 5.000 IU vitamin D3 mỗi ngày. Tóm lại: Lấy một ít ánh nắng mặt trời hàng ngày cho sự cân bằng tối ưu hormone.

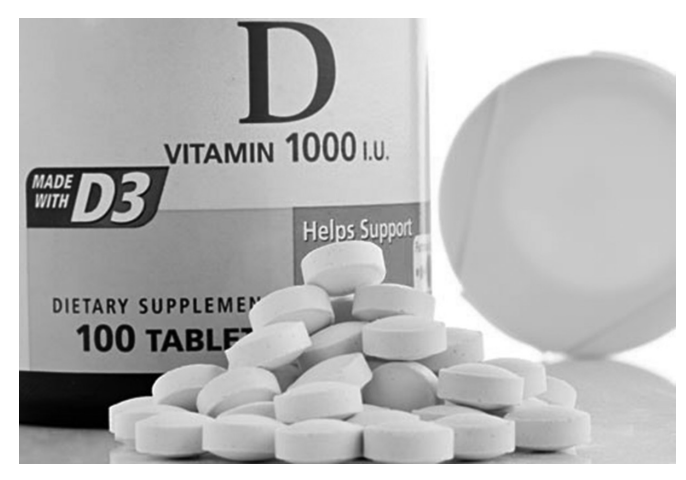

**7.** Sử dụng thảo dược thích hợp bổ sung. Những thảo dược bổ sung có thể bảo vệ bạn khỏi nhiều loại bệnh và thúc đẩy sự cân bằng hormone ngay bên trong cơ thể. Những loại thảo mộc hỗ trợ tuyến thượng thận của bạn để cải thiện chức năng của tuyến giáp của bạn và nó cũng giúp ổn định lượng đường trong máu của bạn ... cả hai đều liên quan trực tiếp đến sự cân bằng hormone. Hai loại thảo mộc thích nghi phổ biến nhất là rau húng quế và Ashwagandha ( Một loại cây họ Cà, được gọi là Nhân sâm Ấn Độ) Tóm lại: các loại thảo mộc thích hợp được bổ sung mạnh mẽ có thể giúp cân bằng hormone của bạn, ( nhưng bạn nên tham khảo một chuyên gia có trình độ để tìm hiểu thêm về chúng trước khi dùng).

**8.** Tập thể dục, tập thể dục, tập thể dục! Tập thể dục trên cơ sở phù hợp là rất hữu ích trong việc tối ưu hóa các hormon. Khi bạn tham gia vào tập thể dục, sẽ tạo ra các vụ bùng nổ năng lượng, nó giúp

điều hòa các chức năng trao đổi chất trong cơ thể và tăng cường hệ thống miễn dịch của bạn. Những lợi ích này rất có thể nâng cân bằng hormone của bạn. Tóm lại: Thực hiện một số bài tập luyện trong khoảng thời gian nhất định để tối ưu hóa hormone của bạn. Dưới đây là một tập thể dục đơn giản nhưng đầy thách thức: 1 phút tập thể dục ( chạy) tiếp theo là 1 phút nghỉ ngơi (đi bộ) và lặp lại nó 10 lần. Nó chỉ có 20 phút nhưng đó là một tập thể dục tuyệt vời.

**9.** Hàn gắn hệ thống tiêu hóa của bạn. Một cách chắc chắn là sự mất cân bằng nội tiết tố là kết quả của một hệ thống tiêu hóa bị hư hỏng. Ruột bị rò rỉ, cũng như các vấn đề tiêu hóa khác, có thể tác động tiêu cực đến tuyến giáp của bạn, nơi giúp sản sinh hormone quy định. Có một đường ruột khỏe mạnh sẽ giúp tối ưu hóa chức năng tuyến giáp của bạn, do đó giúp thúc đẩy sự cân bằng hormone tốt hơn. Nếu bạn nghi ngờ viêm ruột, hãy loại bỏ các loại thực phẩm gây viêm như gluten (lúa mì), lectin (các loại hạt và các loại đậu) và đường lactose (sữa) và hãy sử dụng các loại thực phẩm lên men, chế phẩm sinh học, và các enzym tiêu hóa vào chế độ ăn uống của bạn. Tóm lại: Đường ruột khỏe mạnh bằng sẽ giúp cân bằng hormone khỏe mạnh.

**10.** Ngừng sử dụng thuốc có ảnh hưởng đến nồng độ hormone. Có rất nhiều loại thuốc ở khía cạnh này có thể có vẻ có lợi cho sức khỏe, nhưng ở khía cạnh khác, những loại thuốc này có thể có ảnh hưởng lâu dài đến sự cân bằng hormone của bạn. Một trong những nội tiết tố phổ biến nhất làm gián đoạn thuốc là thuốc tránh thai. Nó làm tăng mức độ estrogen của bạn làm mất cân bằng nội tiết tố, có thể dẫn đến nhiều vấn đề sức khỏe. Tóm lại: Nếu bạn cần phải sử dụng thường xuyên bất kỳ loại thuốc nào, bạn phải tìm hiểu những tác dụng phụ của nó, được gọi là sự mất cân bằng hormone và bạn nên nói chuyện với bác sĩ của bạn về các giải pháp có thể.

Có thể có những điều tác động tiêu cực đến cân bằng hormon, mà bạn có thể không thể kiểm soát được.

Nhưng có rất nhiều điều tích cực mà bạn có thể làm để bảo vệ chính mình và để thúc đẩy một sự cân bằng nội tiết tố tốt hơn, nhằm tối ưu hóa sức khỏe của ban.

#### **ĐQG (tổng hợp)**

# Dinh dưỡng cho người bệnh tiểu đường

nguyên nhân gây nên các bệnh về tim mạch, huyết áp, suy thận… Để thoát khỏi căn bệnh này không còn cách nào khác là phải nhận biết được nguyên nhân và triệu chứng để có cách phòng tránh và điều trị kịp thời. Những người bị bệnh tiểu đường (đái tháo đường) phải tuân theo chế độ ăn uống rất nghiêm ngặt. Nhiều loại thực phẩm như cá hồi, bí đỏ, quả mâm xôi... là thực phẩm cực tốt trong việc hỗ trợ và điều trị bệnh tiểu đường.

#### **1. Các loại cá:**

Cá hồi: là một nguồn phong phú các axit béo omega-3, chất béo lành mạnh giúp làm giảm nguy cơ bệnh tim, thu nhỏ vòng eo, giảm viêm và cải thiện tình trạng kháng insulin. Cá hồi cũng là một trong những nguồn cung cấp vitamin D tốt cho cơ thể.

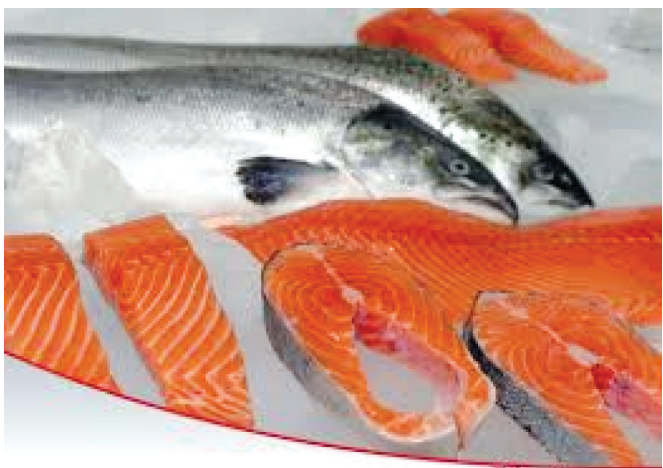

www.Efamilymag.com

Cá ngừ: cũng chứa nhiều omega-3 và một lượng lớn vitamin D. Tuy nhiên, cá ngừ thường có khả năng bị nhiễm thủy ngân, một hợp chất có thể gây ra các vấn đề về thần kinh. Để an toàn, hãy chắc chắn mua cá ngừ tươi và ăn với mức độ vừa phải.

#### **2. Các loại đậu:**

8

Chế độ ăn gồm nhiều loại đậu, đỗ có thể giúp kiểm soát chỉ số đường huyết cũng như giảm nguy cơ mắc các bệnh tim mạch và đột quỵ ở những bệnh nhân tiểu đường tuýp 2. Đậu là nguồn chất xơ tốt nhất trong chế độ ăn kiêng, nó không những giúp no lâu, làm giảm sự tiêu hóa thức ăn mà còn ổn định đường huyết sau khi ăn. Chính vì vậy mà đậu làm ổn định được lượng đường trong máu.

Bằng cách ăn đậu phộng hàng ngày, bệnh nhân tiểu đường có thể phòng tránh được không chỉ là thiếu dinh dưỡng, mà còn giúp ngăn chặn được sự phát triển của các biến chứng về mạch máu.

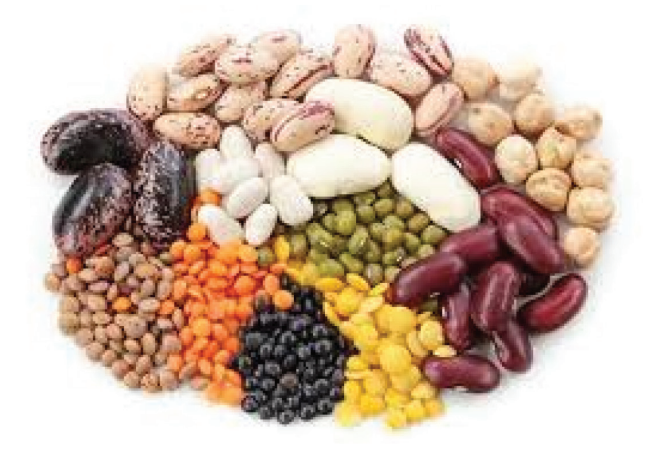

#### **3. Các loại rau:**

Rau xanh là nguồn thực phẩm không thể thiếu trong các bữa ăn gia đình, đặc biệt là cho người bị tiểu đường. Rau xanh nguồn thực phẩm bổ dưỡng và rất có lợi cho sức khỏe, rau không chứa nhiều calo mà lại giàu chất xơ. Ăn rau nhiều hơn những thực phẩm khác đồng nghĩa với việc giảm được lượng carb (tinh bột và đường, một trong những nguyên nhân làm tăng đường huyết) và giảm được lượng chất béo bão hòa (thủ phạm gây ra tình trạng đề kháng insulin). Rau quả là nguồn cung cấp vitamin và chất xơ.

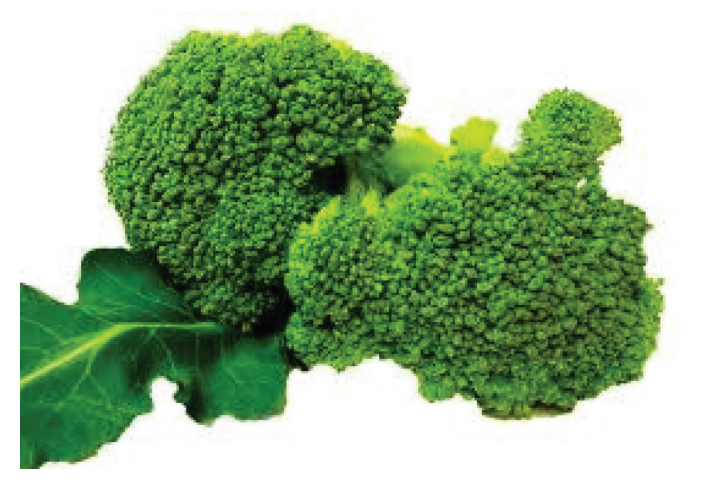

Bông cải xanh: Bông cải xanh là loại rau rất tốt cho sức khỏe người bệnh tiểu đường. Bông cải xanh có nhiều chất xơ và chất chống oxy hoá. Nó cũng giàu crôm, có vai trò quan trọng trong kiểm soát đường huyết. Sử dụng thực phẩm này cho bệnh nhân tiểu đường trong súp, món ăn mì ống và thịt hầm, hoặc xào với tỏi.

Bí ngô: Theo những kết quả nghiên cứu gần đây đã chỉ ra rằng, bí ngô không chỉ là một loại thực phẩm có giá trị dinh dưỡng cao mà còn là một bài thuốc tốt cho bệnh tiểu đường. Các nhà khoa học đã chứng minh rằng, bí ngô có tác dụng phục hồi các tế bào trong tuyến tụy, và hoàn toàn có khả năng ngăn ngừa và chữa trị được bệnh tiểu đường.

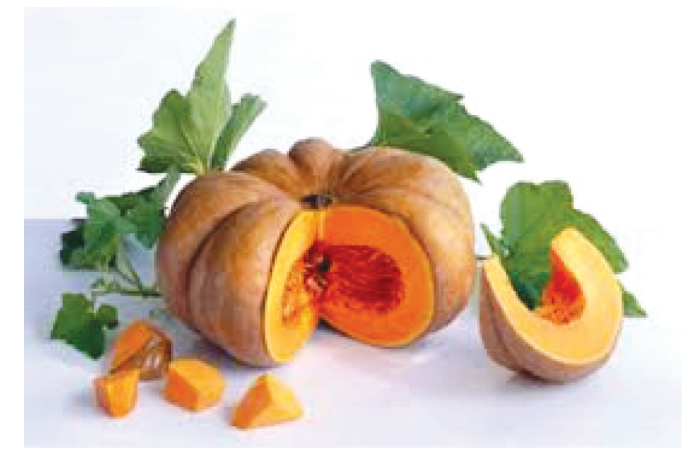

Rau dền: Rau dền rất thích hợp với người tiểu đường, kèm theo táo bón vì rau dền giàu Magiê - là chất có vai trò chữa trị tiểu đường, cao huyết áp, táo bón.

Rau diếp cá: Đây là loại rau giàu chất xơ. Ngoài rau diếp, các loại rau màu xanh khác cũng rất tốt cho người bệnh tiểu đường. Chúng chứa nhiều vitamin B có tác dụng làm giảm mức độ homocysteine, một loại axit amin nếu tiêu thụ nhiều có thể làm tăng nguy cơ bệnh tim.

Trị bệnh tiểu đường không dùng thuốc là một cách trị liệu tự nhiên bằng chế độ ăn uống và vận động hợp lý sẽ nhanh chóng giúp người bệnh ổn định đường huyết để phòng ngừa biến chứng.

**Vũ Thanh Minh** (tổng hợp từ nhiều nguồn)

# Tại sao bạn nên ngủ nghiêng về bên trái

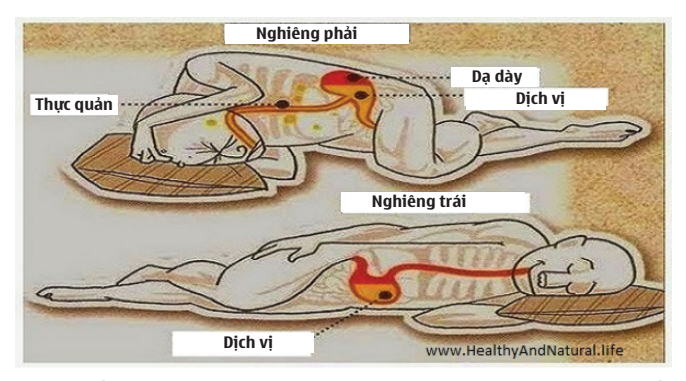

Giấc ngủ là một trong những phần quan trọng nhất của sức khỏe thể chất và tinh thần của bạn. Tư thế ngủ có thể ảnh hưởng đến sức khỏe, giúp giữ cho làn da trông trẻ trung, và cải thiện cho tiêu hóa của bạn.

Trong thực tế, ngủ ở phía bên trái của cơ thể thậm chí có thể cứu sống bạn. Nếu bạn hiện không ngủ nghiêng về bên trái, hãy tìm hiểu lý do tại sao bạn nên bắt đầu ngủ theo kiểu này ngay bây giờ.

Các tư thế ngủ như nằm ngửa, nằm sấp, nghiêng về bên trái hoặc bên phải đều liên quan đến sức khỏe của bạn. Nếu ngủ không đúng tư thế , sẽ xuất hiện một số triệu chứng như mệt mỏi, đau đầu, đau lưng, khó thở, ợ chua…

Nằm ngửa khi ngủ dẫn tới việc khó thở, đặc biệt nguy hiểm đối với những người mắc chứng ngừng thở khi ngủ hoặc bị hen suyễn.

Nằm sấp là tư thế gây hại nhiều nhất vì dễ bị chứng vẹo cổ và tổn thương cột sống.

Ngủ nghiêng bên phải gây khó tiêu hóa, trong khi ngủ nghiêng bên trái lại cải thiện việc tiêu hóa thức ăn.

Lợi ích của việc ngủ nghiêng bên trái:

Ngủ nghiêng bên trái cải thiện đáng kể sức khỏe, thậm chí có thể cứu sống bạn. Trong y học tổng quát, phía bên trái của cơ thể là phía bạch huyết chi phối. Ngủ bên này cung cấp cho cơ thể nhiều thời gian để lọc các độc tố, chất lỏng bạch huyết, và thải qua ống ngực và các hạch bạch huyết.

Ngủ nghiêng bên phải có thể làm cho hệ thống bạch huyết chạy chậm chạp hơn. Một hệ thống bạch huyết mà không chạy với hiệu suất đầy đủ có thể không có khả năng lọc độc tố hoặc chuyển dịch chính xác bạch huyết khắp cơ thể. Theo thời gian, điều này làm cho các chất độc tích tụ trong cơ thể và làm tăng nguy cơ của các căn bệnh chết người.

Các nhà nghiên cứu cũng thấy rằng ngủ nghiêng bên trái cải thiện rõ rệt khả năng loại bỏ chất độc của cơ thể thông qua chất thải. Hệ thống tiêu hóa hoạt động tốt nhất khi ngủ nghiêng về bên trái, cho phép cơ thể trích xuất kịp thời các chất dinh dưỡng và thải độc tố.

Luyện cách ngủ nghiêng về bên trái:

Nếu bạn chưa quen với cách ngủ nghiêng về bên trái, hãy thử mấy mẹo vặt sau đây:

- Nằm nghiêng bên trái và lấy một chiếc gối ôm dằn ở phía lưng, trong đêm bạn không thể trở mình sang bên phải vì vướng chiếc gối ôm này.

- Để đèn ngủ mờ ở phía bên phải giường ngủ. Tự nhiên cơ thể muốn tránh xa ánh sang trong khi ngủ, tạo dễ dàng cho việc nằm nghiêng về phía bên trái.

**Lưu Trường** (Theo Healthy and Natural Life)

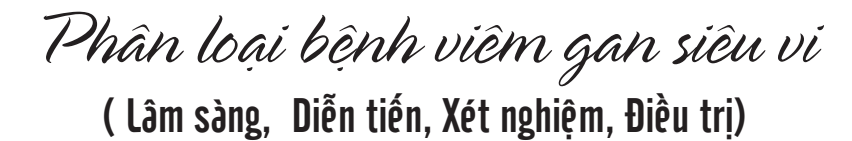

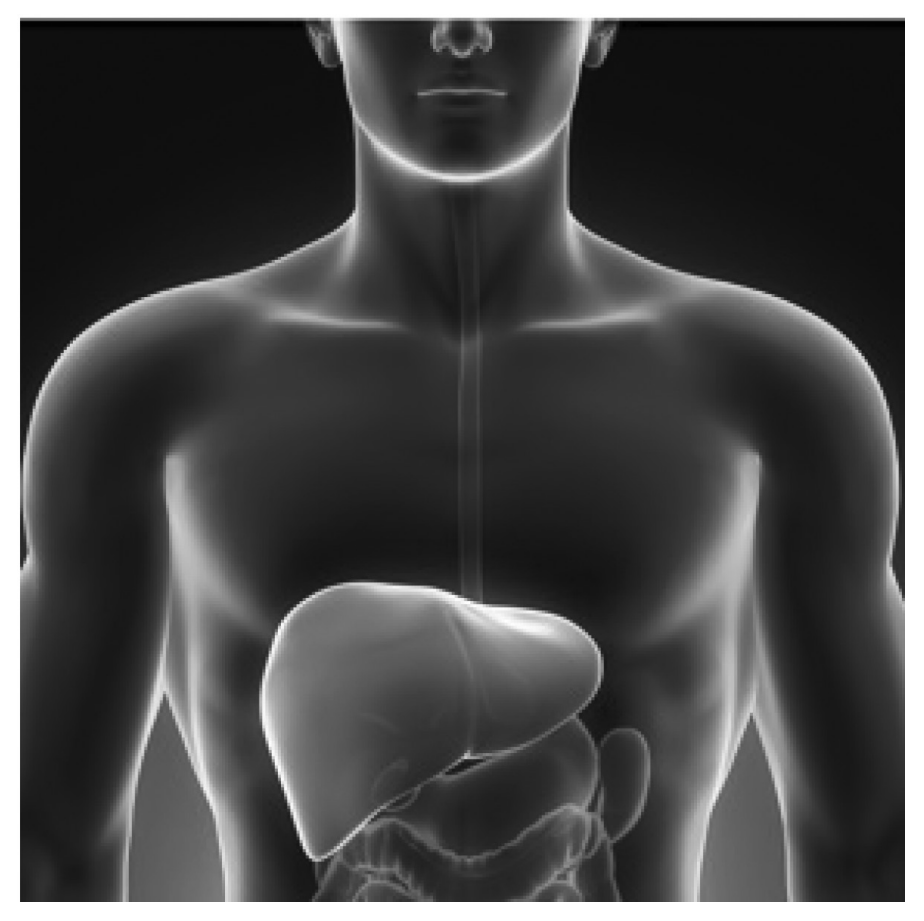

Chúng ta thường nghe nói nhiều về bệnh viêm gan siêu vi nhưng thường lại không hiểu rõ diễn tiến từng loại bệnh, cách lây lan cũng như những tính cách nguy hiểm của từng loại siêu vi.

Qua bài phân loại này chúng ta sẽ hiểu rõ hơn về đặc tính của từng loại bệnh, cách phòng ngừa đúng mức thế nào với từng căn bệnh nguy hiểm.

Viêm gan có thể có nhiều nguyên nhân, bao gồm virus, thuốc và rượu. Thông thường, nguy hiểm là do virus chính là A, B và C. Dù có thêm 2 loại siêu vi hiếm là D, E nhưng rất ít gặp ở Hoa Kỳ hay phần còn lại của thế giới.

1. Bệnh viêm gan siêu vi nhẹ nhất là viêm gan siêu vi A, rất dễ lây qua đường ăn uống, tiếp xúc trực

tiếp. Có thể lây qua nhiều người cùng lúc như là qua 1 nhà hàng có thức ăn nhiễm bệnh.

Bệnh cảnh viêm gan cấp thường gặp nhất 1-2 tuần đầu có vẻ đáng sợ với sốt, vàng da toàn thể, tiểu vàng đen, chán ăn, đau cơ, đau vùng gan, mỏi mệt.

Thử máu thấy nồng độ bilirubine trong máu tăng rất cao, men gan SGOT, SGPT cũng tăng rất cao đến cả ngàn đơn vị (không giống dạng mãn tính) nhưng diễn biến tự hết sau 2-4 tuần không cần điều trị, bệnh cũng tự hết. Bệnh nhân hết vàng da, mắt, hết mỏi mệt. Đặc biệt bệnh này không bao giờ diễn tiến thành viêm gan mãn và biến chứng ung thư gan, xơ gan như là viêm gan B, C.

Biến chứng hiếm gặp là viêm

gan cấp tính do viêm gan A, bệnh nhân ngày càng suy sụp vàng da ngày càng nhiều đưa đến hôn mê, trụy mạch tử vong sau 2, 3 tuần. Dù chữa trị tích cực đa số không qua khỏi. Bệnh này có thuốc chủng ngừa nhưng ít dùng và chỉ dùng đến khi nào có dịch lan rộng.

2. Bệnh viêm gan B: có thể là cấp tính (ngắn hạn) và mạn tính, và được lan truyền thông qua các dịch máu, tình dục và mẹ sang con Viêm gan B là rất phổ biến ở Châu Á và Châu Phi. Ở Mỹ viêm gan B chiếm đến 1,2 triệu người, ít gây dạng cấp như A nhưng đa số gây ra viêm gan mãn với biến chứng nguy hiểm xơ gan hay ung thư gan sau này. Diễn tiến bệnh viêm gan mãn đa số không triệu chứng gì, ít khi phát hiện sớm ngoài khi cần thử máu tìm bệnh.

 Chúng ta cần biết viêm gan B tần suất rất cao trong dân chúng VN có đến 20% mang mầm bệnh siêu vi B, Nhưng điều chúng ta cần phân biệt là có mầm bệnh siêu vi B không phải là mắc bệnh siêu vi B.

Xét nghiệm tìm siêu vi B chính là HBsAg nếu chỉ có HBsAg(+) chỉ nói là người bệnh có mầm bệnh siêu vi B chứ không phải là mắc bệnh.

Để phân biệt người lành mang bệnh hay viêm gan mãn, chúng ta cần thử tiếp 2 men gan SGOT, SGPT. Nếu xét nghiệm bình thường dưới 50UI /ml thì đấy là người lành mang mầm bệnh siêu vi B: Người này có thể sống hòa bình với siêu vi B suốt đời không sao cả nếu sinh hoạt lành mạnh không rượu chè, thuốc lá, làm việc quá sức. Người này không cần phải điều trị với bất cứ thuốc gì.

Trái lại, người có HBsAg(+) và

▶ men gan cao trên 50UI/ml , chính là bệnh viêm gan mãn tính B; cần xét nghiệm thêm HBV-RNA có hoạt tình siêu vi đang tấn công viêm gan mãn ra sao.

Nếu cả 3 xét nghiệm đều dương tính, chúng ta phải điều trị thật tích cực theo dõi men gan hàng tháng (không thể để 6 tháng dù có lúc giảm) sẽ bị ung thư gan bất cứ lúc nào mà không sớm: điều trị lúc ấy quá muộn. Khi đã có khối u ác tính ở gan thêm chứng vàng da do di căn, tắc mật thì cuộc sống bệnh nhân sẽ không qua một tuần.

 May mắn cho chúng ta là bệnh siêu vi B có thuốc chủng ngừa hiệu quả nhưng trước khi chủng ngừa phải thử HBsAg xem thế nào. Nếu âm tính mới cần chủng ngừa còn xét nghiệm này (+) thì chủng ngừa không hiệu quả.

 Sau khi chủng ngừa, chúng ta cần thử kháng thể siêu vi B AntiHBV xem có cao hay không, nếu quá thấp, phải chủng ngừa lại. Chúng ta cần nhớ tiêm ngừa HBV chỉ ngừa viêm gan B chứ không ngừa được viêm gan C (chưa có thuốc chủng ngừa).

3. Viêm gan C (HCV): Có thể cấp hiếm và hầu như luôn luôn mãn tính (85%) và lây lan giống như siêu vi B chỉ bằng máu, tình dục và mẹ sang con. Không lây qua ăn uống tiếp xúc trực tiếp như viêm gan A.

Viêm gan C là căn bệnh đáng sợ nhất. Ở Mỹ có đến 3.2 triệu (2%) người dân Mỹ mắc bệnh viêm gan mãn siêu vi C; trên thế giới có khoảng 150-200 triệu người. Bệnh diễn tiến âm thầm không triệu chứng, rất khó trị liệu dứt hẳn và vô cùng tốn kém.

Xét nghiệm tìm siêu vi C hoàn toàn khác hẳn với siêu vi B. Ở đây, chúng ta không căn cứ trên men gan như siêu vi B mà là thử nghiệm chính yếu là Anti HCV nếu xét nghiệm này dương tính là mắc bệnh siêu vi C. Chúng ta phải thử thêm không phải men gan mà là HCV-RNA coi hoạt tính siêu vi C ra sao.

Nếu xét nghiệm này dương tính là người bệnh đã mắc bệnh viêm gan mãn. Men gan lúc đầu bình thường (khác với viêm gan B) chỉ tăng sau diễn tiến bệnh lâu hơn khoảng sau 6 tháng.

HCV-RNA nếu dương tính càng cao bệnh viêm gan mãn C càng nặng phải trị gấp vì biến chứng xơ gan, ung thư gan cao hơn nhiều so với siêu vi B.

 Điều trị viêm gan siêu vi C rất tốn kém phải dùng thuốc tiêm và uống, 2 năm trước đây dùng 2 thứ interferon và ribavirin, phải dùng dạng tiêm, hàng tuần trong 12 tháng. Mới đây đã có những thuốc mới diệt trựcc tiếp siêu vi C hay direct antiviral agents (DAA) hiệu quả, an toàn, dung nạp tốt hơn

cách điều trị cũ.

Điều trị viêm gan siêu vi C với thuốc mới hiệu quả còn rút ngắn thời gian trong 3 tháng thay vì 12 tháng. Tuy nhiên điều trị thuốc mới này dù ngắn nhưng tốn kém khủng khiếp: Mỗi mũi tiêm hàng tuần và tốn đến cả chục triệu đồng. Ngoài ra, thuốc có thể gây sốc phản vệ nên mua thuốc cần có chỉ định và theo dõi của Bác sĩ chuyên khoa trong lúc tiêm.

 Qua bài này, chúng ta rút ra viêm gan A nhẹ nhất không bao giờ thành mãn lây qua ăn uống, tiếp xúc trực tiếp. Viêm gan B và C có xét nghiệm máu theo dõi hoàn toàn khác hẳn. Trị liệu viêm gan B ít tốn kém hơn nhiều với C. Viêm gan C chưa có thuốc chủng ngừa nào hiệu quả cả cho đến hôm nay. Lây lan của viêm gan B, C không qua đường ăn uống mà là máu, tình dục, mẹ sang con.

**Bs Hoàng**

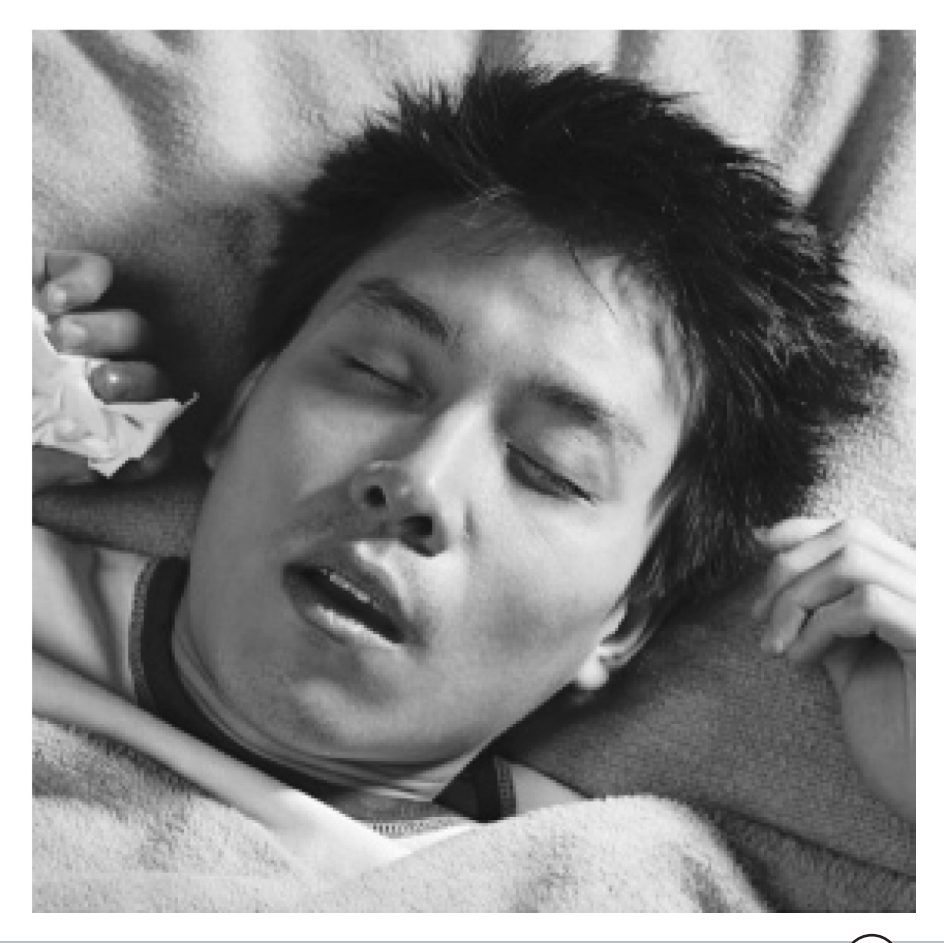

Khoa hoc  $\&$  Öng dung  $\bigcap$   $\bigcap$  Tri thức  $\&$  Űng dung

# Thành tựu 5 năm đổi mới công nghệ trên địa bàn tỉnh đồng nai

#### (tiếp theo và hết)

- Công tác thẩm định công nghệ: Thực hiện tham mưu UBND tỉnh Đồng Nai về việc phê duyệt các dự án đầu tư công nghệ trên địa bàn tỉnh Đồng Nai, Sở Khoa học và Công nghệ tỉnh Đồng Nai đã thành lập các hội đồng khoa học chuyên ngành với các chuyên gia là tiến sỹ đầu ngành hiện đang công tác tại các trường đại học, viện nghiên cứu…. Bên cạnh đó Sở cũng xây dựng phòng họp online liên kết tỉnh Đồng Nai, Thành phố Hồ Chí Minh và Hà Nội với phương châm "Đưa phòng họp đến gần nhà để nhà khoa học không phải đi xa". Qua đó đã liên kết các nhà khoa học đầu ngành tại Thành phố Hồ Chí Minh thẩm định 31 dự án đầu tư công nghệ (số dự án đầu tư công nghệ chủ yếu thuộc các lĩnh vực: truyền hình, sản xuất gạch không nung, xử lý chất thải rắn, nước thải, khí thải …).

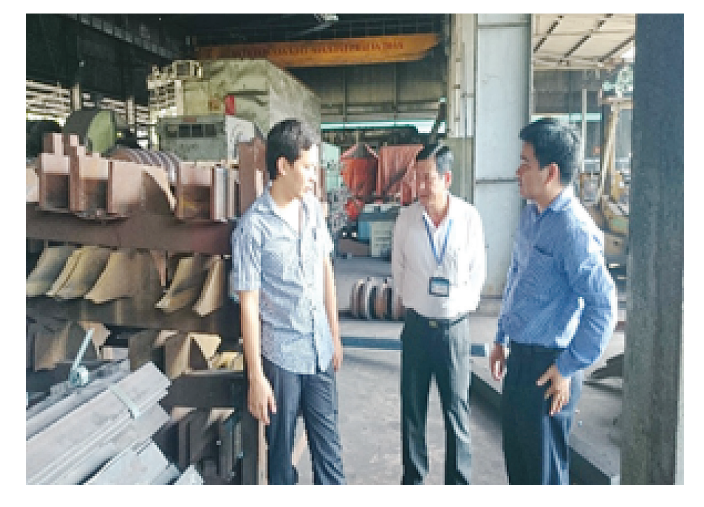

*Hình 5. Hỗ trợ Công ty TNHH Thép An Khánh - CN Đồng Nai đánh giá tiết kiệm năng lượng trong sản xuất*

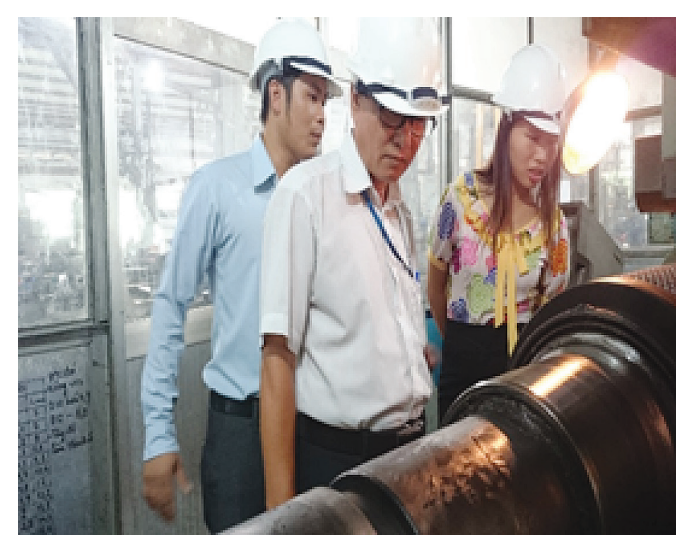

*Hình 6. Hỗ trợ Công ty Cổ phần Cơ khí Luyện kim đánh giá tiết kiệm năng lượng trong sản xuất*

- Công tác hỗ trợ doanh nghiệp nâng cao năng lực cạnh tranh: Sở Khoa học và Công nghệ tỉnh Đồng Nai đã thực hiện xây dựng và tham mưu cho UBND tỉnh Đồng Nai ban hành Quyết định 1852/QĐ-UBND ngày 26/7/2011 của UBND tỉnh Đồng Nai về việc ban hành Chương trình khoa học và công nghệ hỗ trợ doanh nghiệp nâng cao năng lực cạnh tranh, áp dụng hệ thống quản lý chất lượng tiên tiến, bảo hộ sở hữu trí tuệ trong quá trình hội nhập giai đoạn 2011 - 2015. Qua đó, Sở Khoa học và Công nghệ đã triển khai định kỳ hàng năm tại 11 địa phương trên địa bàn tỉnh các chương trình hỗ trợ, phát động các hội thi về khoa học công nghệ nhằm hướng dẫn cụ thể cách thức đăng ký tham gia chương trình cho các tổ chức, doanh nghiệp tham dự. Trong giai đoạn 2011 - 2015, Sở Khoa học và Công nghệ tỉnh Đồng Nai đã hỗ trợ được 247 lượt doanh nghiệp tham gia chương trình với tổng kinh phí phê duyệt hỗ trợ là 6.043.000.000 đồng, trong đó đã tư vấn hỗ trợ cho 18 doanh nghiệp có quy mô vừa và nhỏ nghiên cứu sản phẩm mới, đổi mới công nghệ và tiết kiệm năng lượng; tư vấn, hướng dẫn hơn 400 doanh nghiệp thiết lập hồ sơ đối tượng sở hữu công nghiệp, chuyển giao công nghệ và thẩm định công nghệ.

- Công tác khảo sát, điều tra đánh giá trình độ công nghệ: Từ nhu cầu tạo cơ sở đánh giá, xây dựng chiến lược khuyến khích đầu tư công nghệ cao, đặc biệt là đầu tư nước ngoài theo khuyến cáo của Thủ tướng Chính phủ là phải "khuyến khích các nhà đầu tư đổi mới công nghệ". Tháng 12/2003 đến tháng 10/2004 Sở Khoa học và Công nghệ tỉnh Đồng Nai tham mưu UBND tỉnh phối hợp với Bộ Khoa học và Công nghệ thực hiện đề tài "Điều tra đánh giá hiện trạng và xây dựng cơ sở dữ liệu về năng lực khoa học và công nghệ trên địa bàn tỉnh Đồng Nai" và đã áp dụng kết quả của đề tài thực hiện điều tra hiện trạng công nghệ trên địa bàn tỉnh Đồng Nai. Thông qua đợt đánh giá tổng thể 500 doanh nghiệp năm 2004 và thực hiện đánh giá lại 70/500 doanh nghiệp theo định kỳ hàng năm, Sở Khoa học và Công nghệ đã cung cấp một hệ thống thông tin tổng quan hiện trạng công nghệ về các ngành nghề chủ lực để phục vụ cho công tác quản lý, nghiên cứu hoạch định chính sách phát triển KT-XH của tỉnh Đồng Nai.

- Công tác phối hợp các Sở, ban ngành về công nghệ: Sở Khoa học và Công nghệ luôn chủ động phối hợp với Sở Kế hoạch và Đầu tư, Sở Công Thương, Cục Hải quan Đồng Nai, Ban Quản lý Khu công nghiệp Đồng Nai.... Qua đó, Sở Khoa học và Công nghê đã phối hợp ▶

12

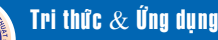

với Sở Kế hoạch và Đầu tư góp ý các hồ sơ liên quan đến công nghệ nhằm tham mưu cho UBND tỉnh Đồng Nai phê duyệt gần 200 dự án đầu tư. Chủ động tham mưu UBND thực hiện các hoạt động hỗ trợ công nghệ như: Tổ chức Hội thảo ứng dụng công nghệ sinh học trong lĩnh vực chống ô nhiễm môi trường nước và phát triển giống cây trồng trong sản xuất nông nghiệp; Hội thảo hỗ trợ tiết kiệm năng lượng trong chiếu sáng công cộng trên địa bàn tỉnh Đồng Nai; Khảo sát và xây dựng hệ thống chống sét trên địa bàn tỉnh Đồng Nai; Khảo sát và xử lý hiện tượng nứt đất dọc tim đường (đường nội bộ Nam Cát Tiên) và sạc lở đất dọc theo sông Đồng Nai…..

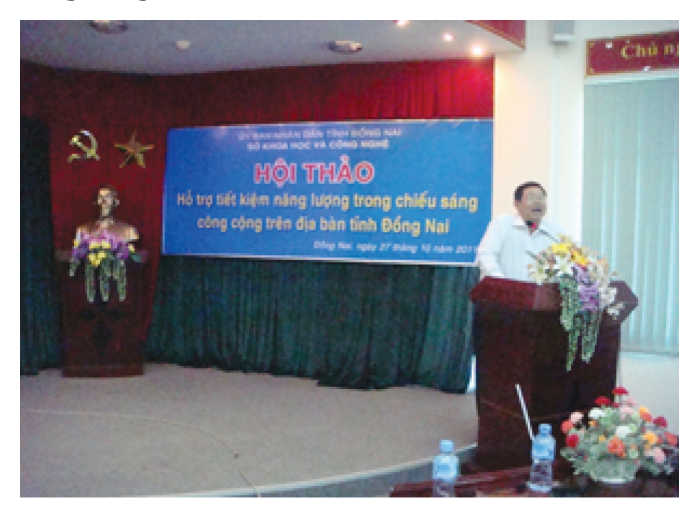

*Hình 7. Đồng chí Nguyễn Văn Liệt, Phó Giám đốc Sở Khoa học và Công nghệ tỉnh Đồng Nai phát biểu khai mạc Hội thảo hỗ trợ tiết kiệm năng lượng trong chiếu sáng công cộng trên địa bàn tỉnh Đồng Nai* 

#### **\* Thành tựu 5 năm trong công tác quản lý công nghệ**

Thông qua các nội dung thiết yếu để tăng cường công tác quản lý công nghệ, Sở Khoa học và Công nghệ tỉnh Đồng Nai đã khảo sát và đánh giá, so sánh hiện trạng công nghệ giai đoạn 2009 - 2014, kết quả đạt được những thành tựu đáng kể như sau (Biểu đồ 2):

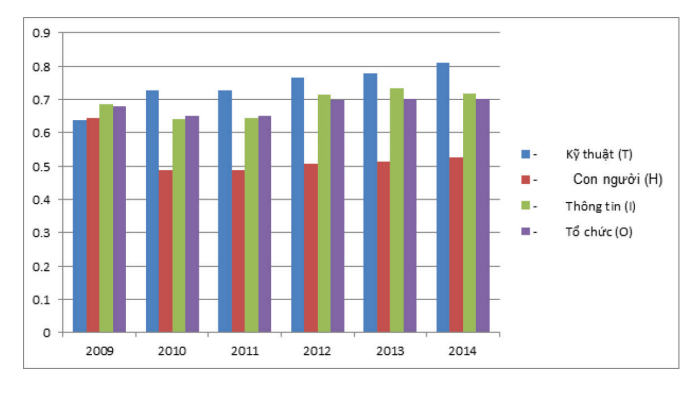

*Biểu đồ 2. Hiện trạng công nghệ tỉnh Đồng Nai giai đoạn 2009 - 2014*

- Thành phần kỹ thuật (T), có hệ số năng lực tăng dần trong giai đoạn 2009 - 2014 và đạt mức tiên tiến, do các doanh nghiệp có sự đầu tư về kỹ thuật, đặc biệt có sự đầu tư về máy móc và dây chuyền thiết bị từ các nước có trình độ công nghệ cao như: Châu Âu ( Pháp, Mỹ, Đức, Italy…), Châu Á (Nhật bản,Hàn quốc, Singapore…) nên sự đồng bộ và độ bền của các thiết bị tương đối ổn định.

- Thành phần về con người (H) tăng không đáng kể, đạt mức trung bình. Xét thời gian tổng thể từ năm 2009 - 2014 thì hệ số về con người vẫn còn rất thấp, trong năm 2014 các doanh nghiệp chủ yếu tự đào tạo, giảm tỷ lệ gửi đi đào tạo ở nước ngoài và đào tạo dài hạn trong nước, đa số doanh nghiệp phải đào tạo lại đối với nhân viên mới vào vì thiếu kinh nghiệm làm việc.

- Thành phần thông tin (I) tuy giảm nhẹ nhưng vẫn đạt mức tiên tiến, điều này cho thấy các doanh nghiệp đã có sự quan tâm đến việc đánh giá tầm quan trọng về mức độ sử dụng thông tin, các mức độ quan trọng của thông tin từ các nhà cung cấp thiết bị, thông tin về thị trường và khách hàng…. trong việc xem xét đổi mới công nghệ và chuyển giao công nghệ trong sản xuất.

- Thành phần tổ chức, quản lý (O) không có sự thay đổi giữa năm 2013 - 2014, xét trên tổng thể từ năm 2009 - 2012 thì chỉ tiêu về tổ chức có xu hướng tăng. Điều này cho thấy các chính sách về khen thưởng và các chiến lược về phát triển nguồn nhân lực được các doanh nghiệp quan tâm đánh giá cao trong quá trình tổ chức quản lý.

Xem xét và nhìn nhận tổng quan công tác quản lý công nghệ tác động đến sự đổi mới công nghệ của tỉnh Đồng Nai trong 5 năm qua tưởng chừng như đơn giản, nhưng đi sâu vào thực tế là một hệ phương trình nhiều ẩn số được tạo bởi sự liên kết hỗ trợ lẫn nhau giữa các Sở, ban, ngành để hình thành môi trường sống đầy đủ tiện nghi hơn cho tỉnh Đồng Nai nói riêng, góp phần phát triển công nghệ quốc gia nói chung. Các giải pháp trên tuy chưa giải quyết hết các ẩn số của bài toán, nhưng kết quả thực tế đã cho thấy một hướng đi đúng trong công tác quản lý nhà nước nhằm đổi mới công nghệ tác động đến quá trình biến đổi xã hội ngày càng phát triển.

#### **Lê Vương Quang**

## GHI LẠI THAO TÁC TRÊN MÀN HÌNH SỬ DỤNG POWERPOINT 2016

Một trong số những tính năng mới nổi bật trong PowerPoint 2016 là khả năng cho phép người dùng tạo và ghi lại thao tác trên màn hình (screen recording) trực tiếp trên tài liệu trình chiếu của bạn. Nếu những tài liệu trình chiếu của bạn thiên về việc ghi lại thao tác trên màn hình (hướng dẫn tin học..) thì tính năng này sẽ là một cứu cánh cho bạn - khi bạn không cần phải sử dụng thêm một phần mềm của hang thứ ba nào khác, cũng như phải ghi lại màn hình bằng tay, việc đòi hỏi mất rất nhiều thời gian. Sau đây là hướng dẫn sử dụng tính năng này trên PowerPoint 2016 chỉ bằng vài cú nhấp chuột.

Bước 1 : Mở PowerPoint 2016. Sau đó mở tài liệu trình chiếu mà bạn muốn chèn thao thao tác trên màn hình.

Bước 2: Sau khi tài liệu trình chiếu đã xong, trên thanh công cụ, chon Insert và tìm tới biểu tượn Screen Recording

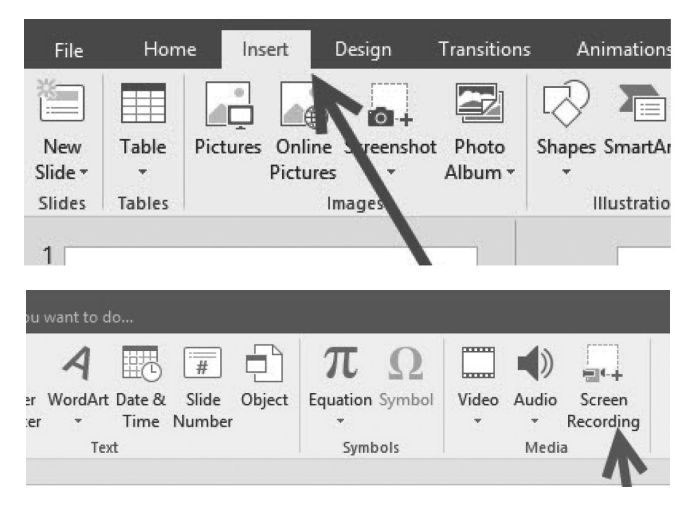

Bước 3 : Khi ban nhấn nút, một hộp thoại sẽ xuất hiện trên góc trên màn hình làm việc của PowerPoint 2016.

Đầu tiên bạn phải khoanh vùng vị trí trên màn hình bạn muốn ghi lại thao tác bằng cách nhấn vào nút Select Area và di chuyển chuột và chọn vị trí bạn muốn ghi lại. Chương trình cho phép bạn khoanh vùng hoặc chọn toàn màn hình (Fullscreen).

Tiếp theo, nếu bạn muốn thêm vào âm thanh hướng dẫn, lồng tiếng và con trỏ chuột, bạn phải chọn vào 2 tùy chọn Audio và Record Pointer trên hộp thoại ở trên. Khi 2 tùy chọn này được chọn, màu nền của 2 tùy chọn này sẽ chuyển sang màu xám để báo hiệu đã bật 2 tùy chọn này. Cuối cùng, bạn chỉ việc nhất nút Record để ghi lại thao tác trên màn hình.

14

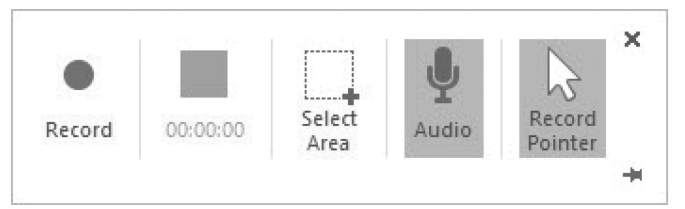

Sau khi nhấn nút Record, một màn hình đếm ngược từ 3 sẽ hiện lên , sau đó chương trình sẽ tự động ghi lại màn hình theo vùng mà bạn đã chọn.

Khi đã hoàn thành quá trình ghi lại thao tác trên màn hình, bạn có thể nhấn Stop trên hộp thoại hoặc nhấn tổ hợp phím Windows + Shift + Q để hoàn tất.

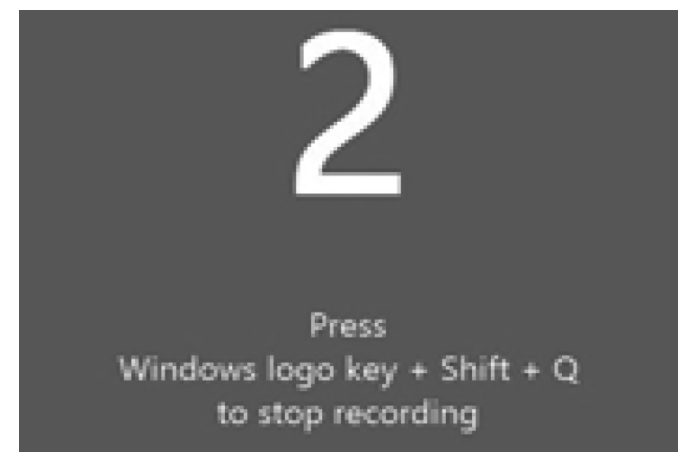

Bước 4: Sau khi nhấn xong, đoạn ghi hình sẽ tự động được chèn vào trang trình chiếu bạn đang chọn. Ngoài ra, cũng như các đối tượng khác trong PowerPoint, bạn có thể thay đổi kích thước hoặc xoay, tạo thêm hiệu ứng cho đoạn ghi lại thao tác của bạn thông qua hộp thoại Video Tools khi bạn nhấn chuột chọn vào chúng.

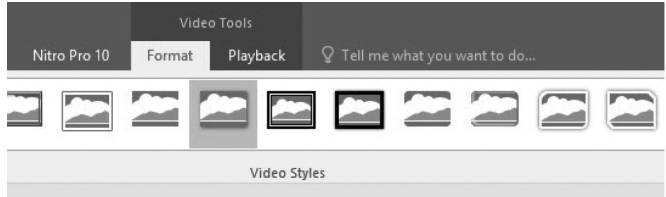

Lưu ý: Kích thước của tài liệu trình chiếu của bạn sẽ tăng rất nhiều khi chèn thêm một đoạn ghi hình thao tác. Vì thế, theo người viết, người dùng nên chèn khi cần thiết và chỉ ghi lại 1 đoạn ngắn, tránh ghi lại một đoạn thao tác quá dài sẽ khiến kích thước tài liệu trình chiếu tăng lên, gây khó khăn trong việc lưu trữ và chia sẻ.

#### **Lương Gia Định**

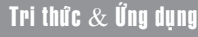

## **TẮT CHẾ ĐỘ BACKSTAGE TRÊN MICROSOFT POWERPOINT 2016**

Mặc định, trong MS PowerPoint 2016, mỗi khi bạn mở hoặc lưu file trình chiếu đều phải thông qua một số bước trong chế độ Backstage trước khi chương trình hiển thị màn hình lựa chọn nơi lưu trữ. Quy trình này khá rườm rà và rắc rối cho những người dùng đã quen sử dụng trong các phiên bản trước - mỗi khi nhấn nút Save, nếu file trình chiếu mới được tạo lần đầu, chương trình sẽ tự động mở hộp thoại Save As và người dùng dễ dàng lưu lại công việc so với bản Powerpoint 2016.

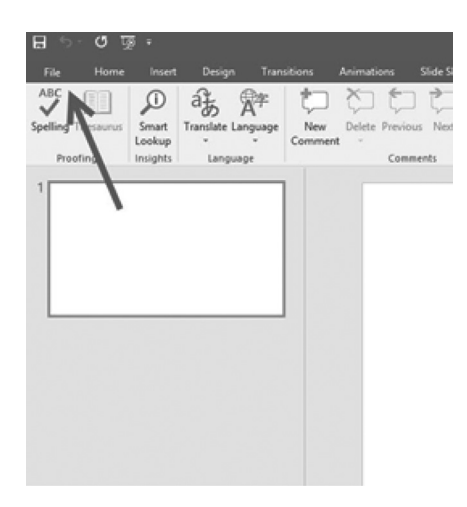

Bài viết sẽ hướng dẫn cách tùy chỉ để tắt chế độ Backstage để người dùng có thể sử dụng thuận tiện như các phiên bản PowerPoint trước kia. Theo người viết, chế độ này chỉ thực sự hữu dụng khi bạn lưu trữ dữ liệu ở các vị trí khác nhau như OneDrive, Dropbox hay ở ổ đĩa cá nhân trên máy tính. Tuy nhiên, đối với người dùng không có nhu cầu sử dụng dữ liệu online, chế độ này hoàn toàn không cần thiết.

**Bước 1:** Mở chương trình PowerPoint, sau đó tạo một file trình chiếu mới.

**Bước 2:** Tìm tới thanh công cu (Menu) và chọn File.

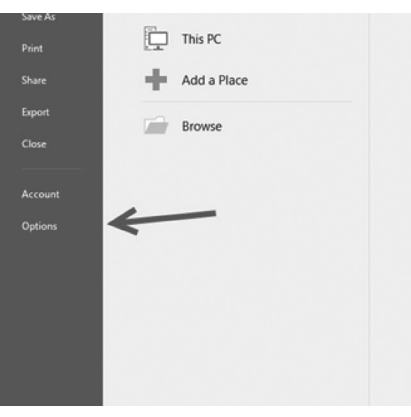

Nếu không thấy thanh công cụ như hình dưới, có thể chúng đã bị ẩn. Trong trường hợp này, người dùng chỉ cần

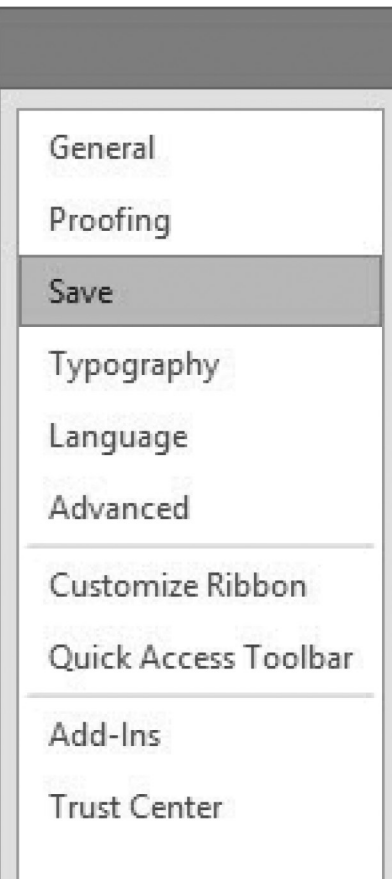

nhấn vào nút bên cạnh nút thu nhỏ chương trình (Minimize). Sau đó, cho cả hai tùy chon Show Tabs hoặc Show Tabs and Commands

Sau khi bấm File, chon tới Options.

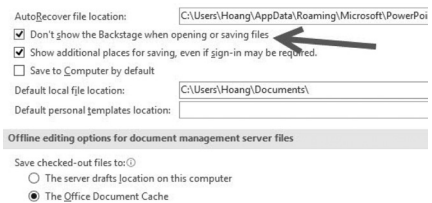

Ở màn hình Options xổ xuống, chọn mục Save

Lúc này, người dùng đánh dấu chọn (tick) vào tùy chọn ''Don't show the Backstage when opening or saving files''.

Sau khi đánh dấu chọn, tắt hộp thoại. Lúc này chế độ Backstage đã được tắt, người dùng có thể trở về giao diện Save As quen thuộc trước kia. 6.

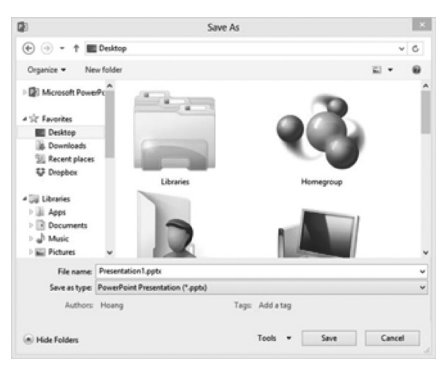

Chúc bạn thực hiện thành công với hướng dẫn này!

**Lương Gia Định** 

## **Hướng dẫn cách tải file trực tiếp từ MSDN của Microsoft**

Nhu ta đã biết, MSDN (Microsoft Developers Network) chính là một "kho" lưu trữ rất nhiều phần mềm gốc và công cụ hỗ trợ lập trình trên nền tảng Windows của hãng Microsoft. Tất nhiên, để tải các phần mềm từ trang này về máy tính, bạn phải có một tài khoản và trong tài khoản này phải có tiền. Tuy nhiên, có một "mẹo" sau đây giúp bạn dễ dàng tải về các phần mềm từ MSDN mà không phải tốn tiền. Đây cũng là cách giúp bạn có được một bản cài đặt "sạch" của các phần mềm do hãng Microsoft cung cấp. Tất nhiên, chúng chỉ là bộ cài đặt, không bao gồm bản quyền vì bạn chưa trả tiền để mua giấy phép sử dụng (hay CD Key cài đặt).

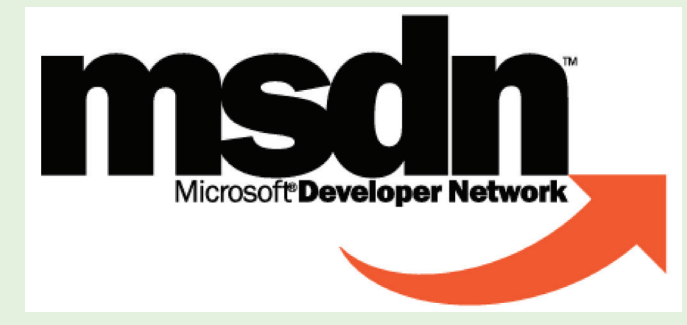

- Đầu tiên, bạn truy cập vào trang https://msdn. microsoft.com/en-us/subscriptions/downloads/ sau đó đăng ký một tài khoản miễn phí để đăng nhập. Có thể sử dụng tài khoản Hotmail của Microsoft cũng được. Sau khi đăng nhập thành công, bạn sẽ bắt gặp danh sách tất cả các phần mềm mới nhất của hãng Microsoft.

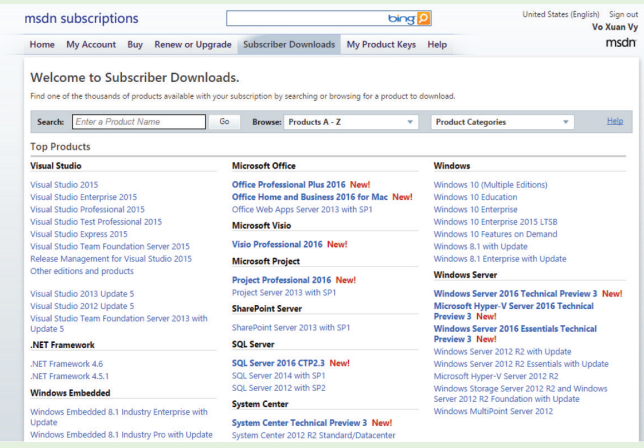

- Chọn phần mềm mà bạn muốn tải rồi nhấn vào chữ Detail để hiển thị các thông tin chi tiết về phần mềm vừa chọn. Bạn cần chú ý đến tên mà Microsoft đặt cho phần mềm đó trong phần File Name, dùng chuột tô khối và copy

tên này lại. Ví dụ, trong bài này là en\_office\_professional\_ plus\_2016\_x86\_x64\_dvd\_6962141.iso, đây chính là bộ cài đặt của Microsoft Office 2016, phiên bản Professional Plus.

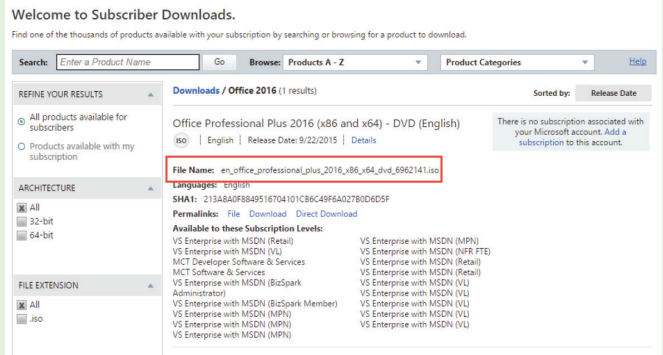

- Sau cùng, bạn nhập địa chỉ sau vào ô Address của trình duyệt web : http://download.msdn.microsoft.com/ pr/ tiếp sau đó sẽ là tên của phần mềm cần tải là en\_ office professional plus 2016 x86 x64 dvd 6962141. iso. Như vậy, link đầy đủ sẽ là: http://download.msdn. microsoft.com/pr/en\_office\_professional\_plus\_2016\_ x86\_x64\_dvd\_6962141.iso

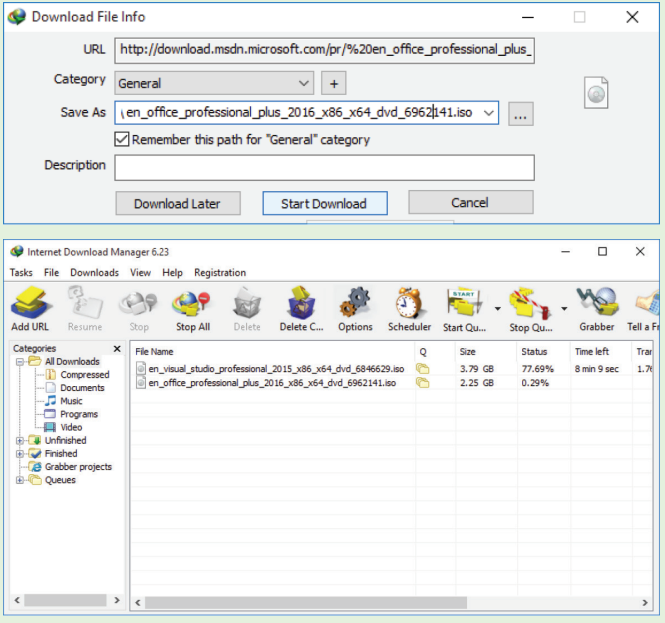

- Vậy là xong, bạn đã có được một bản cài đặt của Microsoft Office 2016 Professional Plus "sạch sẽ" nhất vì nó là bản gốc từ chính Microsoft.

**VXV**

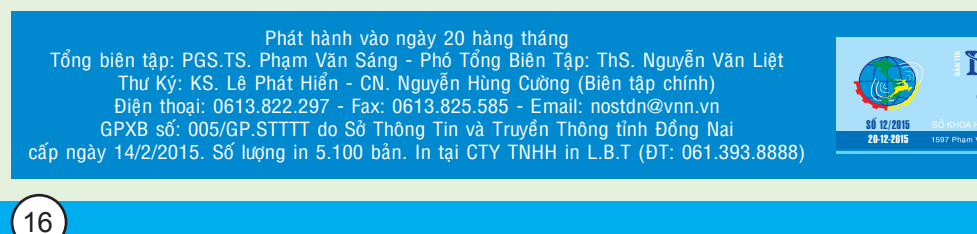

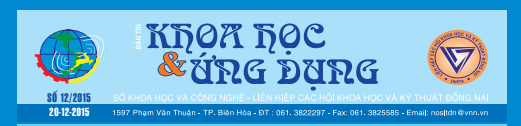